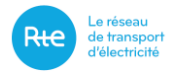

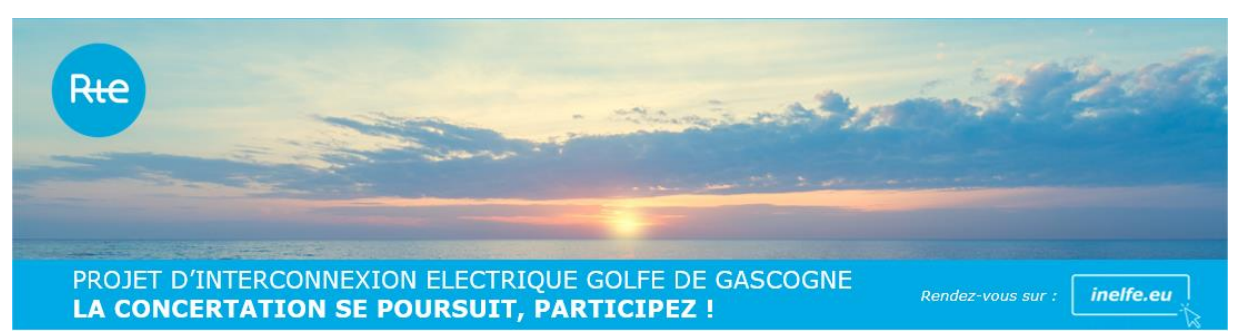

Pour donner suite à la réunion publique du 01 avril 2021 de 18h30 à 21h et pour vous permettre de continuer à apporter votre contribution, nous mettons à votre disposition un outil de concertation en ligne jusqu'au 08 avril 18 :00.

Vous n'avez pas besoin de créer un compte sur l'outil et vous n'avez pas non plus besoin d'installer en amont une application dédiée.

---------------------------------------------------------------------------------------------------

Pour contribuer, c'est simple :

1 – Rendez-vous à l'adresse suivante :

>> <https://brain.appypack.fr/board/p-baETrB>

2 – Voici l'interface sur lequel vous allez être redirigé

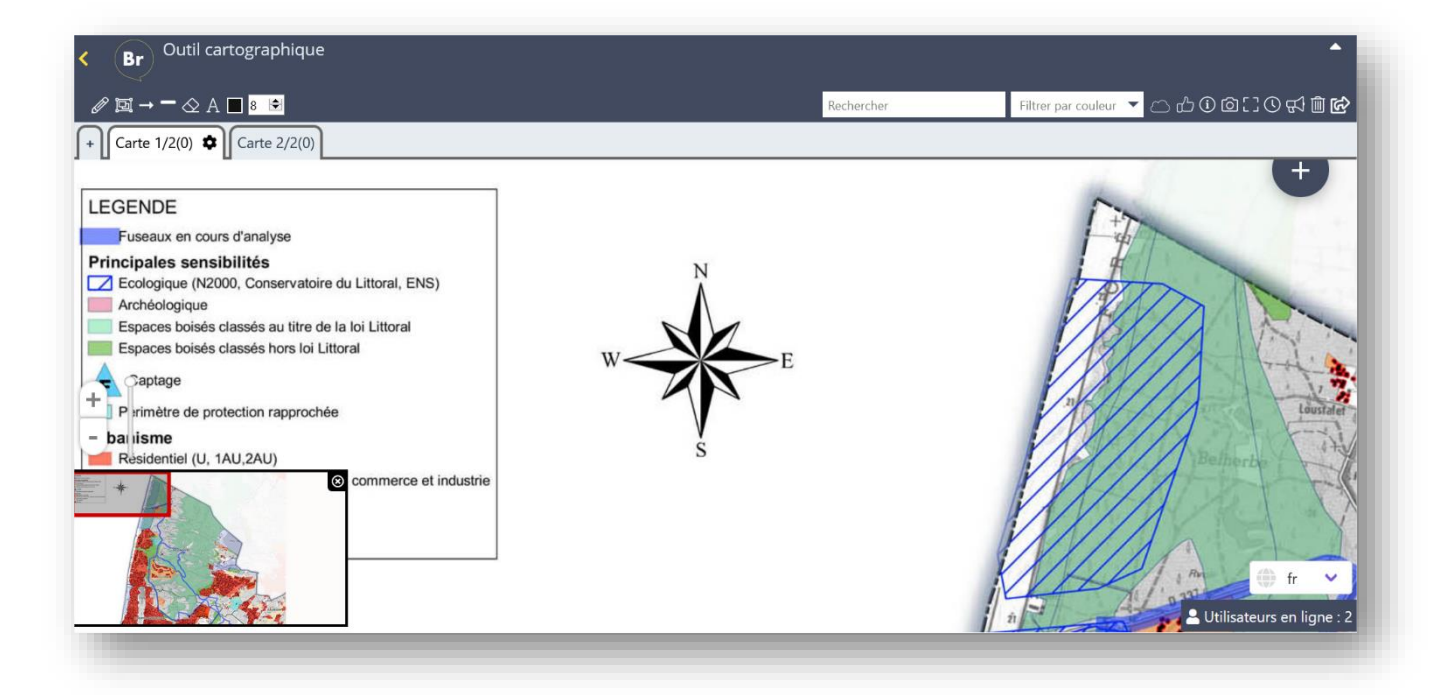

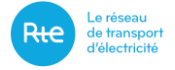

3 – L'écran de contrôle en bas à gauche de l'écran vous permet de naviguer sur la carte et les onglets en haut intitulés *Carte 1/2 et Carte 2/2* permettent de passer d'une carte à l'autre pour découvrir le territoire de la zone d'étude.

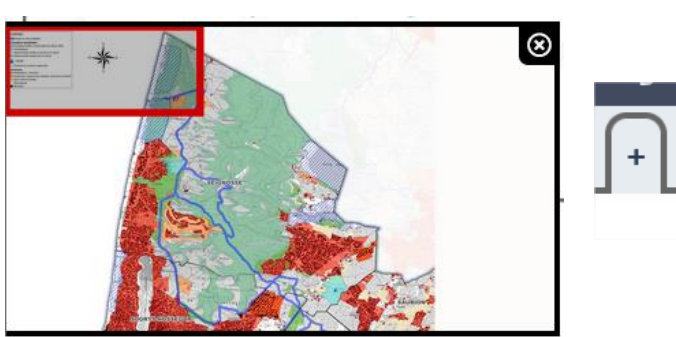

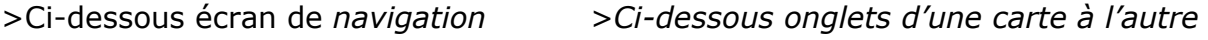

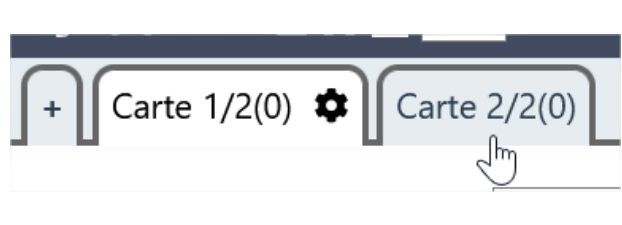

4- Lorsque vous souhaitez faire un commentaire sur la carte, vous pouvez faire **un commentaire simple sur la carte sous la forme d'un post-it digital** : dans ce cas, double-cliquez deux fois à l'endroit où vous souhaitez apporter votre contribution. Une fenêtre de dialogue s'ouvre, entrez votre commentaire et cliquez sur *Publier*. 1 post-it = 1 idée !

Afin de permettre l'exploitation des contributions issues de l'outil : toutes les contributions devront être argumentées. **Par ailleurs, et toujours pour garantir une exploitation optimum des données, l'outil de cartographie fait l'objet d'une validation.** Une fois validée par l'animateur, votre contribution s'affichera à l'endroit où vous avez double-cliquez pour ajouter votre commentaire (limité à 400 caractères).

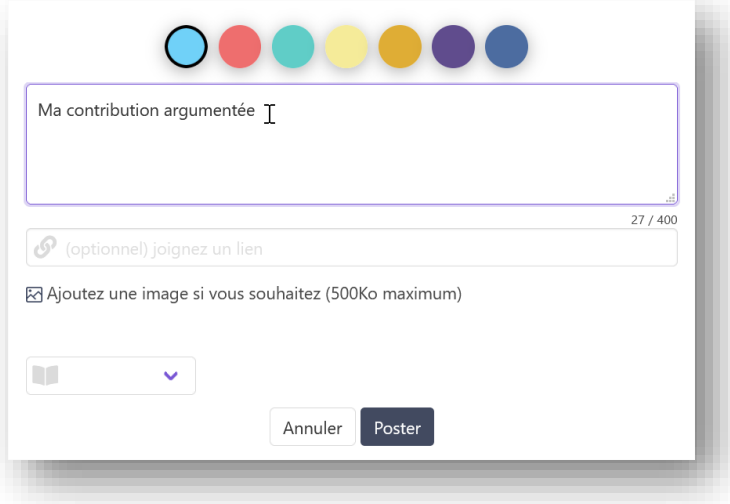

Bonne participation !